Anritsu Transmission Measurement Option 21 (TM Option 21) for Spectrum Master MS2711D, MS2712E eller SiteMaster S332D eller E er et meget bra verktøy for å måle tap eller vinning fra to port komponenter som filtre, kabler, dempeledd og forsterkere. Også antenne isolasjon samt repeatere kan måles med denne opsjonen. Den kombinerer mulighetene fra en tracking generator utgang med en spektrum analysator inngang, noe som gir oss et klart bilde av transmisjonsforløpet gjennom for eksempel et filter. Opsjon 21 har et fast utgangsnivå som lar seg kalibrere mot spektrum analysator inngangen. Spektrum inngangen har en dynamisk attenuator funksjon som justerer og demper inngangs signalet til et nivå som vist på skjermen gir en optimal dynamikk ut fra valgt frekvens område. Referanse nivået holdes fast og kalibreres frem ved å kople SiteMaster utgangen sammen med spektrum analysator inngangen med en fasestabil test kabel.

Testprosessen er som følger: (Brukt MS2711D og S332D som eksempel vdr meny valg.)

Slå på instrumentet og velg under MODE med pil opp-ned det nederste valget, transmission. Nå er du inne i spektrum analysator menyen med transmission som hovedvalg. TM Er merkingen øverst på skjermbildet. Så velger du start og stopp frekvens for testområdet ditt med start og stopp frekvens funksjons knappene ved siden av skjermbildet. Du kan og velge center frekvens, for eksempel på GSM til 945MHz og så velge span på 100KHz. Velg så dynamisk attenuator under ATT/PREAMP menyen. Denne finner du under knappen AMPLITUDE.

Deretter når testområdet er valgt så må du kalibrere SiteMaster testporten mot spektrum analysator inngangen. Du velger under knappen MEAS funksjonen cal TM. Velg denne og følg instruksjonen på skjermen. Kople sammen SiteMaster testporten med spektrum inngangen. Bruk en eller 2 kabler koplet sammen og av god kvalitet og trykk så ENTER. Nå vil et sweep over skjermbildet gi deg test nivå på 0dBm. En gul rett linje. Nå er utgangsnivået kalibrert og du er klar til å måle for eksempel en ANTENNE ISOLASJON. La SiteMaster test port utgangen koples til Tx og spektrum analysator inngangen koples til Rx. Du vil nå kunne få fram isolasjonen mellom Tx og Rx på skjermen som nivåendringen fra Tx til Rx med et fast utgangsnivå på 0dB. En god isolasjonstest vil typisk gi -90dB som avlest signal endring fra Tx til Rx. Er nivået lavere, typisk -70db så bør antennene justeres i forhold til hverandre eller de bør hver for seg sjekkes med DTF funksjonen på SiteMaster. Målingen kan så lagres med SAVE DISPLAY knappen og senere overføres til PC. På tilsvarende vis kan et filter eller en forsterker testes i et definert frekvens bånd. Husk bare å kalibrere SiteMaster testporten mot spektrum inngangen først etter å ha valgt frekvens område.

Figurene under beskriver litt av oppsettet her:

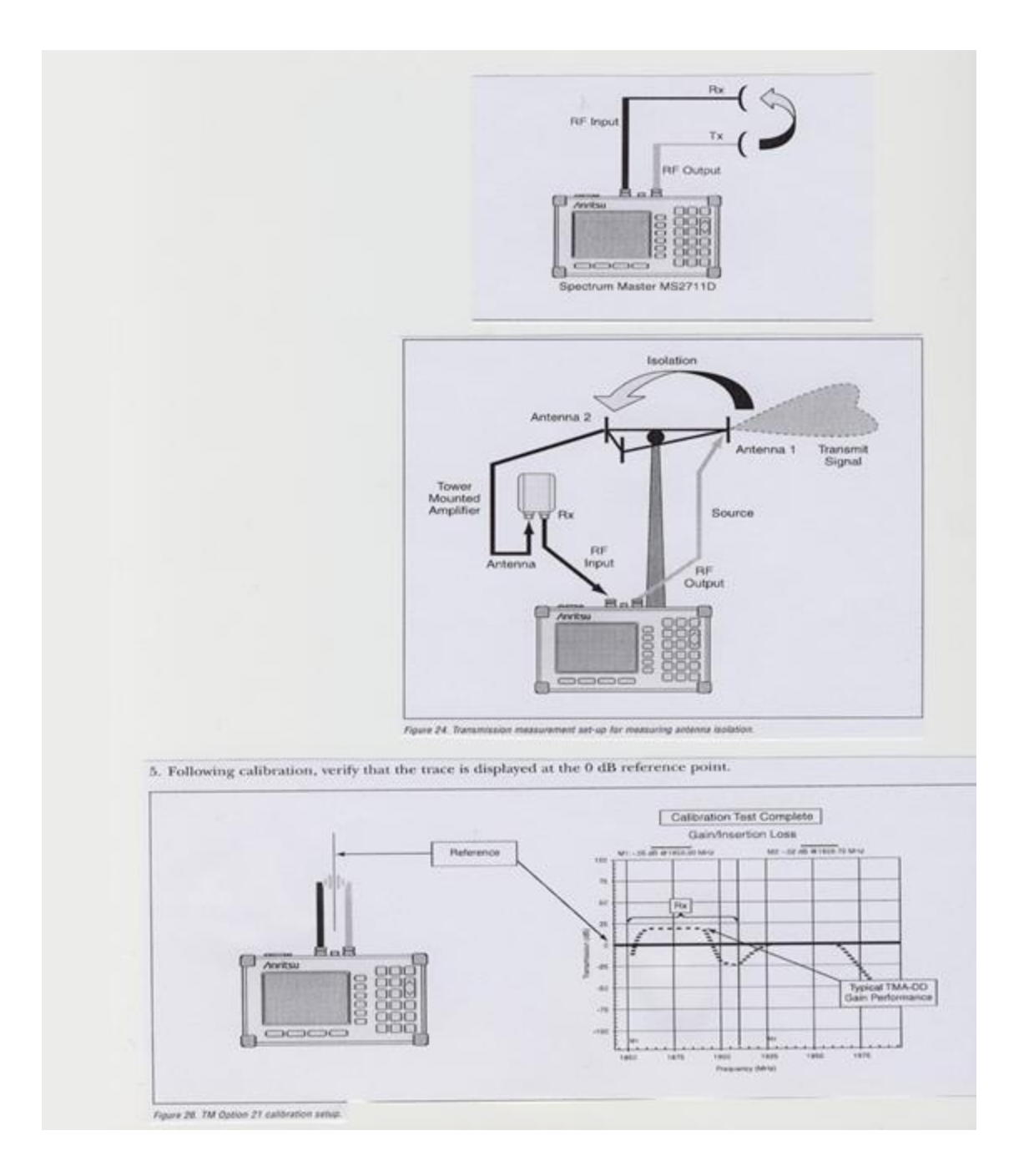